آموزش ساخت ایل آیدی رایگان (Apple ID)

کمپانی اپل برای امنیت و کارکرد محصوالت خود اهمیت زیادی قایل است. درهمین راستا برای استفاده ایمن از محصوالت این

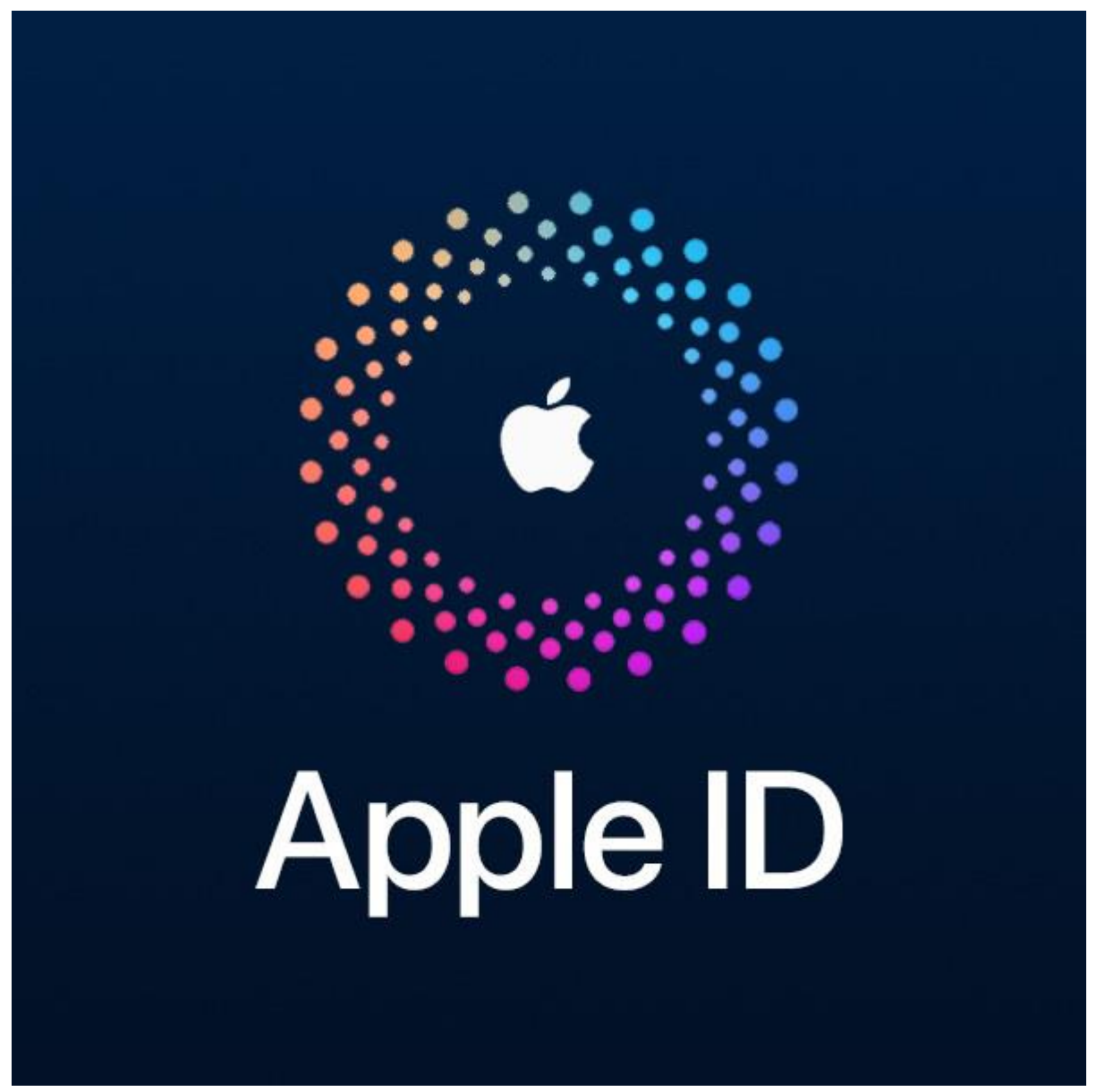

کمپانی از اپل آیدی(ID Apple(استفاده می شود.

اپل آیدی چیست و چه کاربردی دارد؟

درواقع اپل آیدی هویت محصوالت اپل را تعریف می کند و در ایمن سازی وایجاد فضایی امن برای کاربران نقش بسزایی دارد. به طوریکه اگر اطالعات آن را فراموش کنید، دستگاه برای شما غیرقابل استفاده می شود. همچنین برای استفاده از سرویس های ویژه اپل مانند اپ استور که از ابزارهای مهم دستگاه اپل است، مورداستفاده قرار می گیرد. اپل آیدی از امنیت باالیی برخوردار است به همین دلیل مراحل ساخت آن نیز باید با دقت انجام شود. پس اگر با آن آشنا نباشید یا مراحل ساخت را سرسری رد کنید، ممکن است دستگاه شما برای همیشه قفل شود. در ادامه مطلب شمارا با مراحل ساخت آن آشنا می کنیم.

### موارد مورد نیاز برای ساخت اپل آیدی:

**شماره موبایل:** وارد کردن شماره موبایل معتبر از الزامات ساخت اپل آیدی است اما از آن جایی که کشور ایران در لیست کشورهای تحریمی شرکت اپل است، ساخت اپل آیدی با شماره ایران امکان پذیر نیست و باید از ترفندهای دیگری برای حل این مشکل استفاده کرد که در ادامه مطلب به آن میپردازیم.

**آدرس:** برای استفاده از اپ استور به یک آدرس هم نیاز است که باید برای سایت معتبر باشد. در این مورد هم، آدرس باید در خارج از ایران باشد تا توسط سایت پذیرفته شود.

**اطالعات هویتی:** اطالعاتی مانند نام و تاریخ تولد و همچنین رمز و ایمیل الزامی است. در صورتی که مشکلی درخصوص اطالعات داده شده ازجمله فراموشی یا عدم تطبیق به وجود بیاید، ممکن است مشکالت بزرگی سدراه کاربران شود و بازیابی

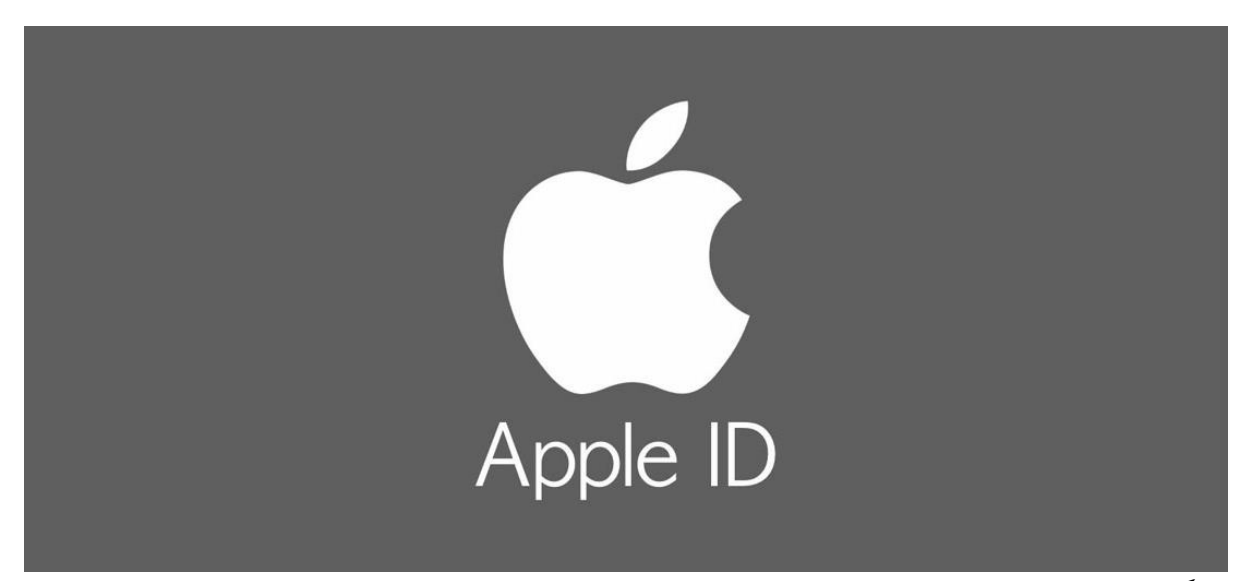

دستگاه با اختالل مواجه شود.

# حل مشکل شماره تلفن و آدرس برای ساخت اپل آیدی:

برای ساخت اپل آیدی، در مراحل مختلف نیازمند یک شماره و آدرس معتبر هستید. به دلیل تحریم هایی که ایران از سمت شرکت اپل متحمل شده است، امکان استفاده از آدرس و شماره تلفن برای کاربران ایرانی وجود ندارد. به همین دلیل برای حل این مشکل می توانید از اقوام یا آشنایان خود که در خارج از ایران زندگی می کنند کمک بگیرید. اگر این امکان برای شما وجود ندارد، می توانید به سایت های مختلفی که شماره تلفن و آدرس جعلی می سازند رجوع کنید تا برای شما آدرس و شماره تلفن معتبر ساخته شود.

#### مراحل ساخت اپل آیدی:

ساخت اپل آیدی از طریق روش های مختلفی انجام می شود که ما در ادامه چند مورد از آن ها را به شما آموزش خواهیم داد.

# ساخت اپل آیدی از طریق گوشی:

این مورد از روش های ساده ساخت اپل آیدی است که در این روش فقط به یک گوشی آیفون نیاز دارید.

- 1( ابتدا وارد تنظیمات )setting )شوید و گزینه \*\*iPhone your to in sign را انتخاب کنید.
- 2( سپس گزینه"forget or ID Apple an have t`Don "را انتخاب کنید و بعد از آن روی new Create "Apple "کلیک کنید.
	- 3( در صفحه بعد قسمت های مربوط به اطالعات هویتی خود را تکمیل کنید و سپس Next را بزنید.
	- 4( در قسمت بعدی باید ایمیلتان را وارد کنید. در قسمت جلوی email آدرس آن را وارد کرده و Next را بزنید.
		- 5( گزینه "address email create"را انتخاب کنید.
- 6( سپس باید یک رمزعبور برای اپل آیدی جدیدتان مشخص کنید. پسوردتان باید حداقل دارای 8 کاراکتر و حروف بزرگ و کوچک انگلیسی و اعداد باشد. پسورد خود را یکبار در قسمت "password "و یکبار دیگر در قسمت "verify "وارد کنید و بعد از آن Next را بزنید.
- 7( در این مرحله باید شماره ای معتبر، برای تماس احراز هویت یا پیامک وارد کنید. از آنجایی که پیش شماره ایران در لیست وجود ندارد می توانید با توجه به روش های گفته شده، شماره یکی از نزدیکان خود را که در خارج از کشور است را وارد نمایید و یا به سایت های سازنده شماره مجازی رجوع کرده و شماره ای معتبر دریافت نمایید.
	- 8( کدی که برایتان ارسال می شود را وارد کرده و Next را بزنید.
- 9( در این بخش باید مقررات و قوانین کمپانی اپل را قبول کنید. قسمت "conditions and terms"را تایید کنید و agree را بزنید.
	- 10( باید کمی صبرکنید تا اپل آیدی ساخته شود. سپس با بازکردن قفل دستگاه خود، اپل آیدی روی آن تنظیم می شود.

## ساخت اپل آیدی از طریق سایت:

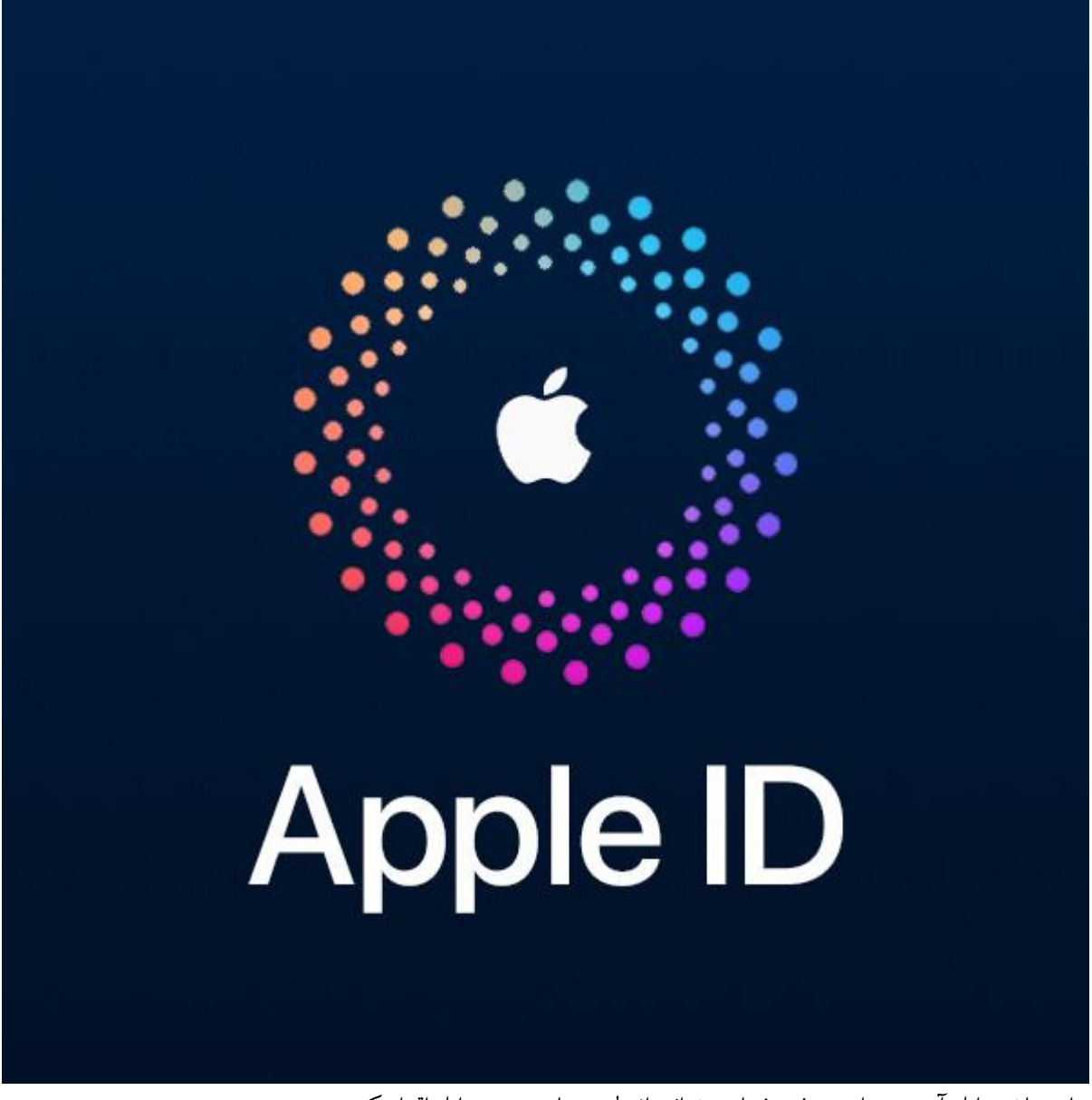

برای ساخت اپل آیدی در این روش، شما می توانید از طریق سایت رسمی اپل اقدام کنید.

- 1( در مرحله اول ابتدا وارد ساین اپل شوید و قسمت "account your create "را انتخاب کنید.
- ۲) در این مرحله یک فرم برای شما باز می شود که مربوط به نام و نام خانوادگی، کشور، تاریخ تولد، رمزعبور و ایمیل است. در انتهای این فرم، کدامنیتی را وارد نمایید و continue را انتخاب کنید.
- 3( در این بخش دو کد مجزا، یکی برای ایمیل و دیگری برای شماره تلفنی که وارد کردید، ارسال می شود. هردو کد را وارد کنید و گزینه Continue را بزنید.
	- 4( اکنون حساب اپل آیدی شما ثبت شد و قابل استفاده است.

### ساخت اپل آیدی از طریق آیتونز:

این روش بسیار ساده و کاربردی است و از کامپیوتر و برنامه آیتونز استفاده می شود.

1(در رایانه خود وارد برنامه آیتونز شوید و در منوی باالی صفحه، روی قسمت Account و سپس in Sing کلیک کنید.

2(در پایین صفحه ای که برای شما باز می شود، بخش "ID Apple new creat "را انتخاب کنید.

3(در این مرحله باید ایمیل، رمزعبور خود و کشوری که قصد دارید از آدرس آن استفاده کنید را وارد نمایید. سپس قسمت "conditions and terms "را تیک بزنید تا موافقت شما با قوانین اپل ثبت شود.

4(در این مرحله فرمی برای شما باز می شود که باید اطالعات شخصی مانند: نام و نام خانوادگی و تاریخ تولد خود را وارد کنید. همچنین سه سوال امنیتی نیز وجود دارد که درمواقعی که برای ورود به حساب خود دچار مشکل می شوید، از راه های احراز هویت شما محسوب می شود.

5(در صفحه بعد، قسمت یکی مانده به آخر از شما می خواهد که روش پرداخت خود را انتخاب کنید. روی بخش "None " کلیک کنید.

6(در قسمت آخر، باید آدرس و شماره ای معتبر را وارد کنید. از آن جایی که از آدرس و شماره ایران نمی شود استفاده کرد، می توانید به سایت های مختلفی که آدرس و شماره جعلی دارند مراجعه کنید.

7(پس از وارد کردن شماره تلفن و آدرس، روی گزینه "Continue"کلیک کنید.

8(در مرحله بعد باید کدی را که به ایمیلتان ارسال می شود verify کنید.

9(در مرحله آخر، گزینه "continue "را بزنید و منتظر بمانید تا وارد استور برنامه آیتونز شوید.

در اینجا شما موفق شدید با استفاده از برنامه آیتونز اپل آیدی خود را بسازید.

ساخت اپل آیدی با گوشی اندروید: شما می توانید با استفاده از گوشی اندروید به راحتی اپل آیدی خود را بسازید و فقط باید به برنامه "Music Apple "دسترسی داشته باشید.

1(در مرحله ی اول، وارد پلی استور دستگاه خود شوید و برنامه "Music Apple "را دانلود کنید.

2(پس از اتمام دانلود برنامه را باز کنید. بعد از باز کردن برنامه متنی برای شما باز خواهد شد که شرایط و قوانین برنامه را برای شما شرح داده است. در پایین صفحه روی "Agree "کلیک کنید تا موافقت شما ثبت شود.

2(در مرحله بعدی، وارد قسمت "Setting "شوید سپس گزینه "In Sing "را انتخاب کنید. بعد از آن گزینه Apple Create" "ID را لمس کنید.

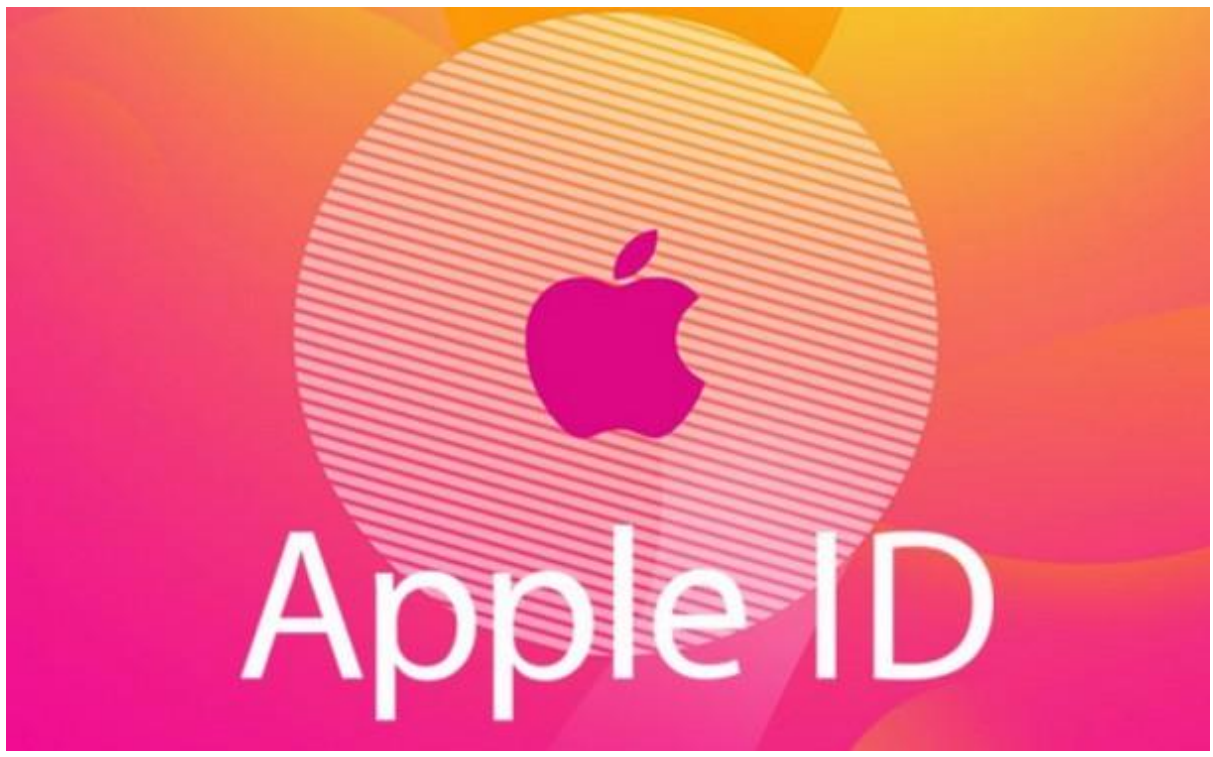

3(سپس وارد بخشی می شوید که باید اطالعات شخصی خود از جمله: ایمیل، پسورد و کشور را وارد کنید. توجه کنید برای

انتخاب کشور، States United را انتخاب نمایید. سپس گزینه پذیرفتن قوانین اپل را تیک بزنید. بعد از آن گزینه Next را بزنید.

4(در این مرحله باید آدرس و اطالعات پرداختی برای اپ استور را پر کنید. می توانید همانند روش های قبلی، از سایت های ساخت آدرس تقلبی کمک بگیرید و برای روش پرداختی گزینه Method Payment را روی "None "تنظیم کنید تا برای شما هزینه ای نداشته باشد.

5(در ادامه وارد ایمیل خود شوید و ایمیل تاییدیه ای که اپل برای شما ارسال کرده است را باز کنید تا اپل آیدی شما ساخته شود. به همین راحتی حاال صاحب یک اپل آیدی شدید و می توانید از آن استفاده کنید.

# نتیجه گیری

همانطور که دیدید ساخت اپل آیدی کار چندان دشواری نیست و به راحتی و در منزل می توانید اپل آیدی خود را بسازید. به این صورت هم می توانید از ابزارهای کاربردی اپل مانند اپ استور استفاده کنید و هم امنیت دستگاه خود را تضمین کنید.